# NEWS JOURNAL

September 1999

Volume 16, Number 5

"Members Helping Members"

Lake County, Illinois

# BigFix - Keep Your Computer Up To Date

#### BigFix Review by Jim Rutledge LC.A.C.E. Vice President

I have been reviewing this program, and I believe it is a good one. It has something for the novice to the expert in it. BigFix is a program designed to help you maintain your computer at its optimal speed and efficiency.

BigFix comes in three parts. One, is Win-Tune, Two is Y2K, and Three is Fixlet. All three work in concert with each other to optimize your computer. I will talk about how it worked on mine.

WinTune was most interesting to me, because it had a lot to do with the mechanics of the system. Here are some of the features I used. Drive performance feature analyzed and fixed drive components. Write behind caching was improved on my removable disks. I had already optimized my virtual memory, so it had no problems dealing with that. It found my QuickTime and Windows Media players were out of date. There was an option to automatically setup my scandisk. I did not choose that one. It is used for bad shutdowns and I'll take my chances. Apparently, Microsoft had a fix for the clock/

settings update. Again, I chose not to use it.

Fixlet found an Office 97 personal ID warning. It warned me not to use my SFC.exe utility, due to it might crash my computer. It also warned me of the Melissa virus. I didn't have it, but it said I needed to be protected from it.

Y2K is just for info on which either system or daily life features you want to keep up with. As you know, banks, electricity, even workplace issue is prevalent for Y2K fixes.

All in all, I think this is a good program, but not the best. It is a 30-day free trial, and then you can pick it up if you want it. I probably won't due to the fact that I have good knowledge of fixes, plus I like the challenges. If you are a novice, give it whirl, if a techy, it is fun to play with. Works for me.

#### http://www.bigfix.com

**Editor's Note:** If you have any questions or need more information about this program, please consult with Jim Rutledge at any of our meetings. Thanks for the article Jim.

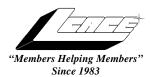

#### Lake County Area Computer Enthusiasts

#### **Board of Directors**

1999-2000

CORKY BELL - President - Webmaster and -News Journal Editor 815.344.1271

corky@foxvalley.net

JIM RUTLEDGE - Vice President jrutnet2@ix.netcom.com

LINDA BUSCH - Secretary lindashrub@juno.com

DWIGHT J.J. JOHNSON - Treasurer - 847.623.3815 jj1450xl@ix.netcom.com

**DONNA BELL - Membership Chairman - 815.344.1271** donnabell1@juno.com

TERRI HANLON - Public Relations -TerHanlon@aol.com

MIKE McENERY - Program Co-ordinator mmcenery@ix.netcom.com

#### **VOLUNTEERS**

VIC FALKNER - Assistant-News Journal Editor rvf@se-iowa.net

The LCACE News Journal is published eleven times annually. Contributions by members is encouraged and will be greatly acknowledged in this newsletter.

Permission is granted to reproduced any or all parts of this newsletter in other User Group publications, provided that credit is given to the individual author and LCACE.

The News Journal is produced using an IMaxx AMD K6-2 266mhz, w/128Mb RAM, Hewlitt Packard 4P color scanner, using MS Publisher 97 software. Graphics. Editing provided by Pegasus Enterprises using Adobe Photoshop, and Hijaack Pro and the Corkmeister using Paint Shop Pro. Photos taken w/Epson Photo PC digital camera. Printing is done on an HP 1000c printer.

#### Lake County Area Computer Enthusiasts

#### L.C.A.C.E.

c/o Group Ambassador 409 S. Elmwood Ave. Waukegan, Illinois 60085-5219

#### **Membership**

Membership for L.C.A.C.E is open to all individuals and families interested in personal computing. Annual dues are \$20.00 per individual/family. Associate membership is only \$10.00 (out of state, unable to attend meetings). Membership includes a one year subscription to the L.C.A.C.E. News Journal and access to all club libraries, and functions. Applications for membership may be obtained at the monthly meeting, by request on the club Hotline and is now available on our WEB site at http://inf-net.com/lcace.

#### **Meetings**

L.C.A.C.E. meetings are held on the second Saturday of each month at the Warren/Newport Public Library, 224 N. O'Plaine Road in Gurnee, Illinois. The meeting location opens at 11:30a.m, and the formal meeting begins at 12pm. All meetings are open to the public. Bring a friend!

#### Advertising

Ad rates per issue: Full page - \$25, Half page -\$15, Quarter page - \$10, Business Card -\$5. Discounts are available on advance purchase of multiple issues. Please send Cameraready copy and payment to the club address by the 21st of the month preceding publication. For more information on ad pricing, please call our Hotline. Ads are FREE to all paid members.

#### **Notice**

L.C.A.C.E WILL NOT CONDONE or knowingly participate in copyright infringement of any kind. The L.C.A.C.E. News Journal is published by and for L.C.A.C.E. members. Opinions expressed herein are those of the individual authors and do not necessarily reflect the opinion of L.C.A.C.E., the membership, the Board of Directors, and/or our advertisers.

#### ARTICLE DEADLINE

The deadline for all articles being submitted for the News Journal is the 20th of each month. Send your articles via E-Mail to Corky Bell at corky@foxvalley.net or Vic Falkner at rvf@se-iowa.net or the Club's E-mail at lcace@inf-net.com

#### L.C.A.C.E. HOTLINE

Voice: 847.623.3815 Fax: 847.623.9570

E-Mail: LCACE@inf-net.com

Web Page: www.inf-net.com/lcace

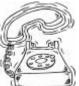

#### E-Mail

#### **ADDRESSES**

The following is a list the LCACE members' E-Mail addresses:

Robert "Bob" Allen Corky Bell Bobby Bell Donna Bell Bob Berry Richard Bollmeier Mike Brown Linda Busch Courtney L. Cain Ron Carlson Bob Carpenter

Jack Frost
Deope Gayomali
Kathy Gorenz
Mr. & Mrs. G
Arnie Gudyka
Terri Hanlon
Linda Heinrich
Dan Huber

Tom Fitzsimmons

Vic Falkner

Dwight (J.J.) Johnson Dwight Johnson Jr. Skip Jones Andrae Joubert

Joe Julian Donna Kalinoski Joseph & Terri Kelroy Steve Kostelnik Lester Larkin Nancy Larson

Christine E. Marshall Marianito Martinez Mike McEnery

Sue & Bill McLearans Lee Musial

John Nabors
Lee Nordstrom & Family
Jeffrey J. Notter
Jason Price
Marcia Rose
James Rutledge
Leslie Salsburg
Paul Schintgen
Fred Schwarz
Walter Sheets
Roger Tweed

Dennis Wilson

Steve Yeaton

Star@mail.mc.net corky@foxvalley.net Bobbybell50@hotmail.com donnabell1@juno.com tberry64@aol.com richard812@ameritech.net chimick@aol.com lindashrub@juno.com Clcain@aol.com Ron@imaxx.net bobc@in-motion.net rvf@se-iowa.net tomfitzsimmons@juno.com ifrost@megsinet.net djmali2@ix.netcom.com gorenz@ivcc.edu MrG3165@aol.com arngood1@juno.com Terhanlon@aol.com lindah@execpc.com Huberd@iwc.net jj1450xl@ix.netcom.com antinym@hotmail.com skip@interaccess.com DRAE30@juno.com ipiulian@aol.com donnaleek@juno.com jktkroy@aol.com eagle1@theramp.net LesLarkin@NetZero.net mamanan@foxvalley.net Flashyldy@aol.com Marny@uss.net mmcenery@ix.netcom.com McLearans@aol.com leem@execpc.com jog@nomad.net LeeNord@mw.sisna.com inot@email.com must1ang@aol.com Mrose74801@aol.com jrutnet3@megsinet.net leslie164@juno.com paulj@theramp.net

wsheets@kiwi.dep.anl.gov

Rodgertweed@ameritech.net

dcwilson@execpc.com

hiflyer9@bigfoot.com

#### NOTICE

If your E-Mail address is incorrect or missing or you want to add or change your WEB site url, please E-Mail us at lcace@inf-net.com with the correct information.

## **WEB Sites**

Our members own WEB Sites.

Corky Bell http://users/foxvalley.net/~corky

Nancy Larson <a href="http://users/foxvalley.net/~mamanan">http://users/foxvalley.net/~mamanan</a>

Jim Rutledge

http://pweb.netcom.com/~jrutnet2/couples.html

# Time to Renew

If the mailing label on your News Journal is highlighted in YELLOW, this means it is time to renew your membership to L.C.A.C.E. This information will be published in the News Journal and will also be posted on the club's WEB site which is

#### http://inf-net.com/lcace

If it is time for you to renew your membership, please fill out a new Application and a Member's Profile Sheet. These forms can be obtained at the meetings or downloaded from our WEB site.

The following Member(s) need to submit renewal applications:

Bob Berry - 09/99 Jason Price - 09/99 Jim Rutledge - 09/99 Paul Schintgen - 09/99

If you have already filed an application, please disregard this notice.

# Windows 95 Tips

#### WINDOWS KEY SHORTCUTS

Do you have a Windows key on your keyboard? You may already know that pressing this key displays the Start menu, but did you also know that you can hold it down and press

E to open Windows Explorer

R to open the Run dialog box

F to open the Find dialog box

F1 to open Help

M to minimize all open windows (Shift-Windows-M to undo minimize all)

Tab to cycle through the Taskbar buttons Break to open the System Properties dialog box

#### TIP: KEEP IT PERSONAL

If you use Microsoft Exchange for e-mail--and you very well may, seeing how it comes FREE with Windows 95--you may be wondering what's so personal about the Personal E-mail folder. The answer is NOTHING--unless you protect the folder with a password that ONLY YOU KNOW. Here's how:

- 1. Click the Start button and choose Settings + Control Panel.
- 2. In the Control Panel window, double-click the Mail and Fax icon.
- 3. Click Select Profile; make sure the correct profile is selected (you probably only have one, but just in case . . .) and then click Properties.
- 4. Select Personal Folder and click Properties again.
- 5. Click Change Password.
- 6. If you had an old password, type your old password in the Old Password box.
- 7. Type your new password in the New Password box.
- 8. Type your new password again in the Verify Password box. (HINT: BE SURE TO WRITE THIS NEW PASSWORD DOWN SOMEWHERE!)
- 9. Select Save Password.
- 10. Click OK until all the dialog boxes are closed.

From now on, nobody--including you--can get into

the Personal Folder without the password.

BECAUSE THE ONLY THING MORE BORING THAN SOLITAIRE IS SLOW SOLITAIRE

If you play Windows 95's Solitaire game on a slow computer, you may have become frustrated with the stop-action, herky-jerky way the cards move when you drag them from one place to another. So make them stop:

- 1. From the Solitaire menu, choose Game + Options.
- 2. Select Outline Dragging.
- 3. Click OK.

Now when you drag a card, you drag only the OUTLINE of the card--which moves a lot more smoothly than the card itself. When you're done dragging, Solitaire "snaps" the full image of the card to the new spot.

### ANOTHER THING ABOUT THE ARRANGE ICONS OPTIONS

They're not just for your desktop! You can use these handy options to organize an iconic mess in ANY folder or Explorer window as well. Just follow these steps:

- 1. Right-click any blank area of the window.
- 2. Choose Arrange Icons + any of the options listed.

Note that the option you choose applies ONLY to the current window. ALSO, if your folder or Explorer window is currently set to List or Detail view, you can't choose the AutoArrange option. Them's the breaks.

The next meeting of L.C.A.C.E. will be held on September 11th at the Warren/Newport Public Library, 224 N. O'Plaine Road in Gurnee, Illinois. The formal business meeting will began at 12PM (NOON) followed by a demo of Voice Recognition programs by Voice Pilot, Inc.

# The PRESIDENT's RAM

Hello everyone. To begin this month's Ram, the demo for the September meeting has been changed. I was contacted by French Prescott, formerly of Quarterdeck and now of Voice Pilot **Technologies** and asked if he could provide a representative at our meeting to do a demonstration of their Voice Pilot and Hear Say voice recognition programs. After consulting with some of the other board members, it was decided that we would have them at the meeting. French has also informed me that there will be a door prize available, courtesy of his company. Please take a look at Page 6 for more information about the company and or products. If you know anyone who is interested in voice recognition programs, please invite them to the meeting.

This is a welcome change to our agenda, not that the other demos weren't interesting or informative, but because a vendor has contacted us to do a presentation. It has been a long time since this has happened and I hope we can receive more requests, or can make more contacts for this type of service.

And as long as we are on the topic of demos, the October demo will be provided by **Randell Durk** and once again he will showing us "**How to Build a Computer**". He will be needing a volunteer, the only requirements being that you are totally illiterate on the construction of computers. We will choose his assistant at the conclusion of the business meeting. Also, we were unable to get the last demo by Randell video recorded, so if anyone would like to volunteer to do this for us, please let me know. I know there are other members, and Randell, who would like to obtain a copy of the meeting. I would also like to keep a copy in the Public

Domain Library for future reference. Please tell all your friends about this demo and invite them.

December is right around the corner, so I would like to request ideas for the Annual Christmas Party. We can discuss this at the September meeting. We have to provide a letter to the Library's Board of Directors to obtain permission to bring in our own refreshments, this is due to the contract that is currently in effect between the Library and the Concessions Provider. As soon as we are pretty well established on what we are going to do. I will draft or have one drafted by our Secretary requesting the needed permission from the Library. I would like to get the letter to them before October, so everyone, put on your thinking caps and give us your ideas and/or requests so we can prepare for a very good time.

JJ has mentioned there is a problem with the News Journal and that people with laser printers have trouble printing certain areas where I have used the Word Art format. So I will be using a different approach to adding a little pizzazz to the News Journal. During our discussion about this problem, a suggestion came up that we conduct a contest for the designing of a new "The News Journal" title banner. I hope to have some ideas and a formal announcement or maybe even contest brochures explaining what is in need or what the prize will be. Until then Happy Computing to everyone.

### Corky

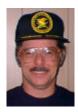

### **COMING TO THE SEPTEMBER MEETING**

Voice Pilot Technologies, Inc. was founded in 1994 by attorney David Slachter and technology virtuoso Richard Grant. Their purpose was to develop products for the emerging and exciting field of speech recognition. The company envisions speech as the natural PC interface for "human-centered" computing. The company is committed to creating the speech and object technologies necessary to build

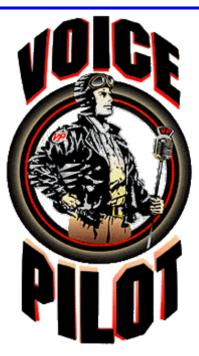

http://www.voicepilot.com/

the interface for the 21st Century ... and to ultimately be known as the "Voice Technology People".

In early 1999 the Company underwent a reorganization and now is comprised of two separate units: the original Voice Pilot Technologies and Voice Plus, Inc. The latter has licensed all the VPT properties and is serving as the product development, marketing and distribution firm.

Voice Pilot® Continuous provides the user with a completely voice controlled PIM --better known as a VIM for Voice Information Management. Using your voice, you can now control tools to organize your life: Calendar, To-Do-List, Project Planner, Remind-Me, Address Book and Memo Pad. Need to dictate? Voice Pilot Continuous provides full normal speech dictation capability. You speak and it writes your text. Once you're finished, just paste your file into the application of your choice.

Voice Pilot Continuous also includes the popular Voice Chat<sup>™</sup> and Global Automatic Language Translator<sup>™</sup> (GALT<sup>™</sup>) modules. Dictate a message in English, for example, and have it transmitted in real-time through the GALT. The recipient receives the message in their native language. The current product ships with the Spanish translator.

VOICE PILOT
CONTINUOUS
but laman towards from the continuous
continuous
but laman towards where the continuous
continuous

Hear-Say<sup>TM</sup> creates voice files that it then compresses from 16 to over a 140 times the original voice message. This compression ability is the key: Without good compression, voice files become a band-width nightmare in no time at all. Hear-Say allows the user to send the voice message in any standard e-mail program that accepts attachments. The voice file can also be added into any standard Windows wordprocessing and spreadsheet programs that accept embedding. Add your comment about a written paragraph or a figure in a spreadsheet. And just because you already "said" it doesn't mean you can't change your mind. You can edit your voice messages with cut-and-paste just the way you now edit your keyboard text messages. So you can get rid of that unneeded "swear word" (or add it in), delete out "silences"...make whatever changes you want.

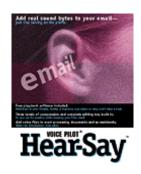

# Windows 98 Tips

#### MAKING A WINDOWS 98 STARTUP DISK

When you installed Windows 98, you were given the option to create a Startup Disk. In haste (or if you didn't happen to have a blank floppy handy), you may have opted not to create this disk, with the assumption that you would do so later. Well, later is here. If you don't have a Startup Disk, make one now. This disk is a big help if you ever have trouble starting Windows 98. It boots your system and also provides some utilities that you can use to diagnose the problem.

With a blank, formatted disk in hand, open the Control Panel and double-click Add/Remove Programs. Select the Startup Disk tab, click the Create Disk button, and follow along as Windows 98 walks you through the disk creation process. When it finishes, label the disk and store it in a safe place. You never know when you may need it.

#### STOPPING STARTUP PROGRAMS

Is there a program that starts whenever Windows starts--one that drives you crazy because you don't need it, but can't figure out how to turn it off (such as AOL Instant Messenger)? The Windows 98 System Configuration Utility allows you to turn off any autostart program with the click of a check box. Select Start, Run. Then type

#### msconfig

and click OK. In the resulting System Configuration Utility dialog box, click the Startup tab to display a list of all programs that start whenever Windows 98 starts. Deselect the one that's been bugging you (making certain you know which one it is), then click OK.

The next time you start Windows, that program is nowhere to be found.

#### REMOVING ICONS FROM YOUR DESKTOP

Want to remove all icons from your desktop in order to display that photo you just scanned and turned into desktop wallpaper? Assuming you're viewing the desktop as a Web page--by right-clicking the desktop, selecting Active Desktop, then choosing View As Web Page--you can wipe the desktop clean with one quick setting change.

Right-click the desktop and select Properties to open the Display Properties dialog box. Click the Effects tab, select Hide Icons When Desktop Is Viewed As A Web Page, then click OK. Back on your desktop, there's not an icon in sight.

(Note: Before selecting this option, you'll probably want to place shortcuts to the desktop items you use in a convenient location, such as the Quick Launch toolbar or the Start menu. Also, to get your icons back, simply deselect the Hide Icons... option.)

#### **COLUMBUS SWAP MEET**

The Atari Computer Enthusiasts of Columbus, Ohio are pleased to announce their annual swap to be held:

9 a.m. to 3 p.m.

Saturday

September 18, 1999

Oakland Park Community Center

980 Lenore Street

Columbus, Ohio

## **Computer Country Expo**

**September 11, 1999** 

Great prices!
Bargains galore!
Save up to 70% off retail on everything computer!

#### Jim Flannigan, #99, of the Chicago Bears will be at our September Show.

This is Lake County's LARGEST computer expo. The event is on Saturday from 9:30 AM to 3:00 PM. This show features computers, supplies, games, parts, software, accessories, CD-ROMs, monitors, diskettes, printers, keyboards, modems, disk drives, cables, expansion boards, services, and anything else in the domain of computers! And with that there are demos dealing with everything from building your own computer to the equipment and software you use with it.

#### Location

**Lake County Fairgrounds** 

Route 120 (Belvidere Rd.) & Route 45

Grayslake, Illinois

**Main Exhibit Hall Building #1** 

20,000 sq. feet of everything Computer!

PLEASE use the Rte. 45 entrance

\$6 Admission

All L.C.A.C.E. Members who present their membership card will receive a \$1 discount.

See our WEB Site at WWW.CCXPO.COM/

Print this page, fill out the form below, bring it with you to the show, and get \$1.00 off the entry fee!

| Name:       |           |          |  |
|-------------|-----------|----------|--|
| Address:    |           |          |  |
| City:       | State:    | Zipcode: |  |
| Telephone # | FAX #     |          |  |
| E-Mail:     | WEB Site: |          |  |

#### **Homeless**

Seen on Wilshire Blvd., a major thoroughfare in Los Angeles, California:a tired homeless man carrying a cardboard sign

"Homeless, hungry, please help. God bless."

Which he flips over to reveal:

"Or, visit my website at www.hobo.com"

#### **INTERESTING WEB SITES**

#### **CLEAR THE AIR**

If you suffer from allergies, you may want to pay a visit to Gazoontite.com, which specializes in products that provide relief: anti-allergen bedding, air purifiers, mold and mildew cleaning supplies, respiratory masks, and a host of books on allergy and asthma management. In addition, the store sells a variety of washable toys for the kids and "feel good" aromatherapy products for the adults. The emphasis here is clearly on prevention and management of allergens; you'll have to go elsewhere to stock up on antihistamines.

#### http://www.gazoontite.com

## NATIONAL FRAUD INFORMATION CENTER

The National Fraud Information Center gives you information on a variety of scams. You can find sections on telemarketing and Internet fraud, plus info on scams that target senior citizens. You can also find out about proposed legislation dealing with fraud. Check out the newly added Telemarketing Fraud Statistics Archive and Internet Fraud Statistics Archive, where you can read about the top ten scams for previous years, with links to more information.

#### http://www.fraud.org

#### A HOMEWORK RESOURCE

Here's a great resource for kids working on research papers, school projects, or plain-old homework. The site's also good for lifelong learners. StudyWeb has created a collection of more than 73,000 links to

informational sites arranged by topic. You can enter keywords on the home page's Search box, but the listing of URLs you receive may be a little cryptic. A better idea is to drill down on your topic by clicking the progressively narrower categories--for example, clicking Literature, then British Literature, and then Shakespeare. Once you get to the list of sites, you find a brief description, the age group the site's recommended for, and a notation about its visual content. The site also has a section on resources for teachers. Also, check out the Study Buddy, which helps you locate online encyclopedias, dictionaries, calculators, and other helpful tools.

#### http://www.studyweb.com

#### BLACK HISTORY, BUSINESS, EDUCATION, AND MORE

Everything Black is a directory of more than 1,600 links to information on black history, business, education, entertainment, and more. Each link is accompanied by a capsule comment about the site. The site also includes news, especially for people living in some of the largest urban areas in the U.S., including Atlanta, Los Angeles, and Washington, D.C. You can also find bulletin boards and chat areas through the directory.

#### http://www.everythingblack.com

#### PICK UP THAT BALL CAREFULLY!

Men between the ages of 30 and 40, take note: Even if you're physically fit, you have a 34.5 percent chance of getting injured playing BOCCE. At least that's what the Sportscover Injury Calculator tells us. Enter your age range and sport of choice. The calculator's results will likely make you wish you never played in the first place. This calculator is sponsored by an insurance company, which offers online quotes for amateur athletic accident insurance--but you have to enter your entire life story before you get a number.

#### http://www.sportscover.com/inj\_calc.htm

If you find an interesting Web Site or have one, please share it with us by submitting it to us at lcace@inf-net.com

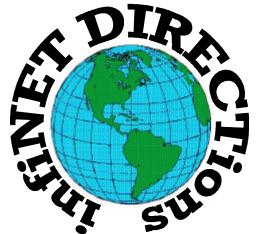

### infiNET DIRECTions inc.

we have the means to take you there...

549 N. Rt. 83 Grayslake, IL 60030 **847.543.1350** 

Complete Internet Service Include: Dial-up Service \$18.00/mo. Home Pages Starting at \$50.00/mo.

- 56k Dial-up Service
- FTP Site Available
- E-Mail Service
- Home Page Design
- Home Page Storage
- Domain Name Registration
- Windows & Networks setup & installation
- Free Ads for selling your personal merchandise on the Web (visit) our site: www.inf-net.com for more info.

### CALL FOR INFO: 847.543.1350

During the month of September, there will be no setup fee with a 3 month subscription. All dial up service includes (1) E-Mail account. Additional E-Mail accounts as little as \$2.50/mo. For more details call us at (847) 543-1350 or send me an E-Mail at postmaster@inf-net.com.

#### WHAT IS A BOOTDISK-SECTOR VIRUS?

A PC computer virus program that infects (i.e., it copies part or all of its code) to the boot sector of floppy diskettes is called a boot-sector virus. It makes no difference to such a virus whether the diskette is bootable or not, contains only data files, or even has no files. To such a virus, the boot sector is what's important, nothing else.

All DOS/Windows diskettes (bootable or not) have a boot sector, used to store information about the file structure of the diskette; they also contain a bootstrap program (instructions to load the operating system) if the diskette is bootable. At bootup, if a diskette is in drive A, the PC's BIOS will read the boot sector (or a virus written there) into memory first, even before the operating system (or an antivirus program) is loaded into memory. And that's the problem.

#### by Henri Delger

henri\_delger@prodigy.net http://pages.prodigy.net/henri\_delger/

#### **CLEAR IT**

The Netscape Communicator History list is a file and therefore it takes up more space as it grows larger, which it will do if you set a fairly long expiration time. This means it makes sense to clear the list every now and again. To do this, open Communicator and select Edit, Preferences, then click Navigator in the Category list. Click Clear History in the History section, and you're all set. Before you do this, however, make sure that you make note of any sites that are important (like those you've forgotten to bookmark).

#### <u>Upcoming</u> L.C.A.C.E. Meetings

September 11, 1999 October 9, 1999 November 13, 1999 December 11, 1999

#### TALK TO ME

RocketTalk, Inc. is set to offer the first and only free voice-messaging system, called, cleverly enough, RocketTalk. The system, as deduced by Your Connected Crustacean, lets you send voice messages quickly and easily over the Internet to other registered RocketTalk users and to e-mail accounts as well.

With just a few mouse clicks, RocketTalk customers can record, address, and send their messages through RocketTalk's central message server. RocketTalk sends and receives messages in the background, eliminating lengthy waits as messages download. Furthermore, RocketTalk uses a custom compression algorithm to keep message file sizes small. You can continue with other Internet activities while message files download with virtually no decrease in access speed.

RocketTalk requires a multimedia computer (with sound card, speakers, mouse, and microphone) and an Internet connection. The product's user interface is designed so that virtually anyone can use it.

In the initial release, RocketTalk is available for computers running Windows 95, 98, or NT. Version 1.2.58 includes the ability to send RocketTalk messages to non-RocketTalk users' e-mail boxes, along with a small utility called the RocketPlayer for decompression and playback. Rocket Player allows anyone, anywhere to receive and play RocketTalk messages through their e-mail account. The new version also includes automatic updating, which will download newer versions of RocketTalk as they are released. For more information, surf over to:

#### http://www.rockettalk.com

I saw a lady at work today putting a credit card into her floppy drive and pulling it out very quickly. I inquired as to what she was doing.

She said she was shopping on the Internet, and they asked for a credit card number, so she was using the ATM thing.

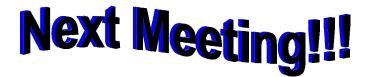

## L.C.A.C.E Online View our Site

www.inf-net.com/lcace/default.html

- ♦ LCACE E-mail addresses
- ♦ LCACE information,
- LCACE history and pictures
- ♦ LCACE meeting location and map
- ♦ LCACE members e-mail addresses
- **♦ LCACE** online membership application

**September 11, 1999** 

Warren/Newport Public Library

224 N. O'Plaine Road Gurnee, Illinois

11:30 am - 2:00 p.m.

| _  |             | _ | _     |  |
|----|-------------|---|-------|--|
|    |             | _ |       |  |
| 4. | <b>T</b> ⊿• |   | _ 💶 4 |  |
|    | <b>T</b> 46 |   |       |  |

Lake County Area Compuer Enthusiasts 409 S. Elmwood Ave Waukegan, IL 60085-5219

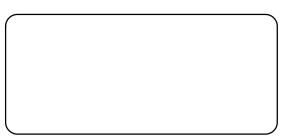

ADDRESS CORRECTION REQUESTED